## What You Can Learn from the Power BI Activity Log & REST APIs

Melissa Coates February 24, 2021

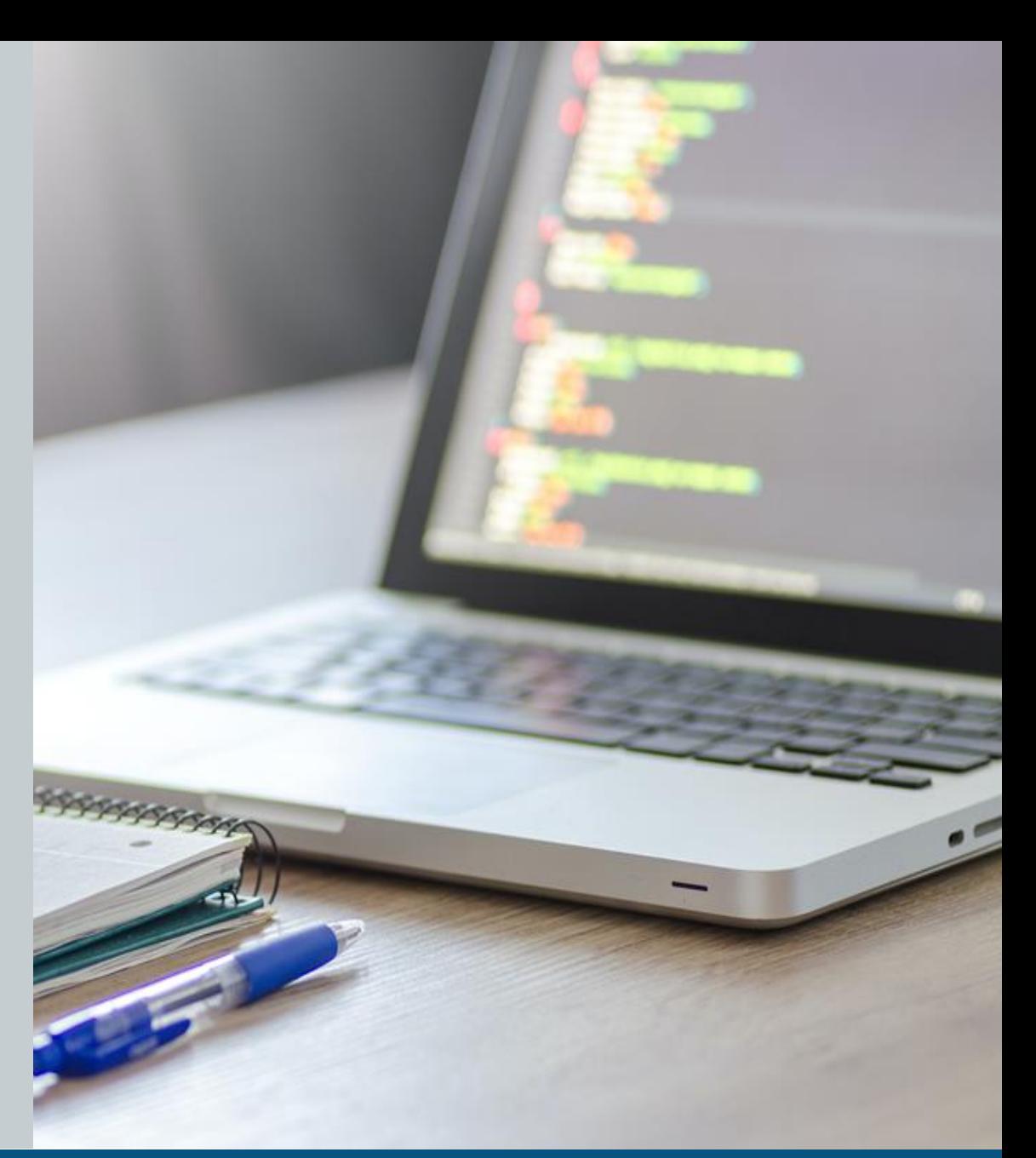

[www.CoatesDataStrategies.com](http://www.coatesdatastrategies.com/) > Community Resources > Presentations

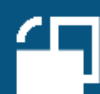

## Melissa Coates

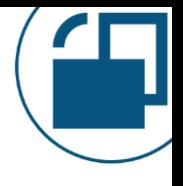

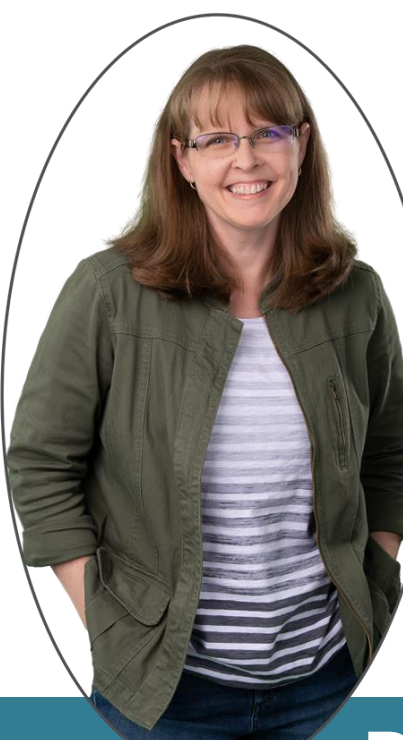

Owner of Coates Data Strategies Data architect | Technical trainer | Consultant Specialist in Power BI governance & administration Microsoft Data Platform MVP Co-author: Planning a Power BI Enterprise [Deployment](https://docs.microsoft.com/en-us/power-bi/guidance/whitepapers) whitepaper Author: Power BI migration [documentation](https://docs.microsoft.com/en-us/power-bi/guidance/powerbi-migration-overview)

**Power BI Deployment & Governance Workshop**

10 live sessions over 5 weeks

Governance | Data Culture | Center of Excellence | Architecture | Deployment Trustworthiness | Security | Data Protection | Adoption | Administration

**[CoatesDS.com/workshop](https://www.coatesds.com/workshop)**

Agenda

What You Can Learn from the Power BI Activity Log & REST APIs

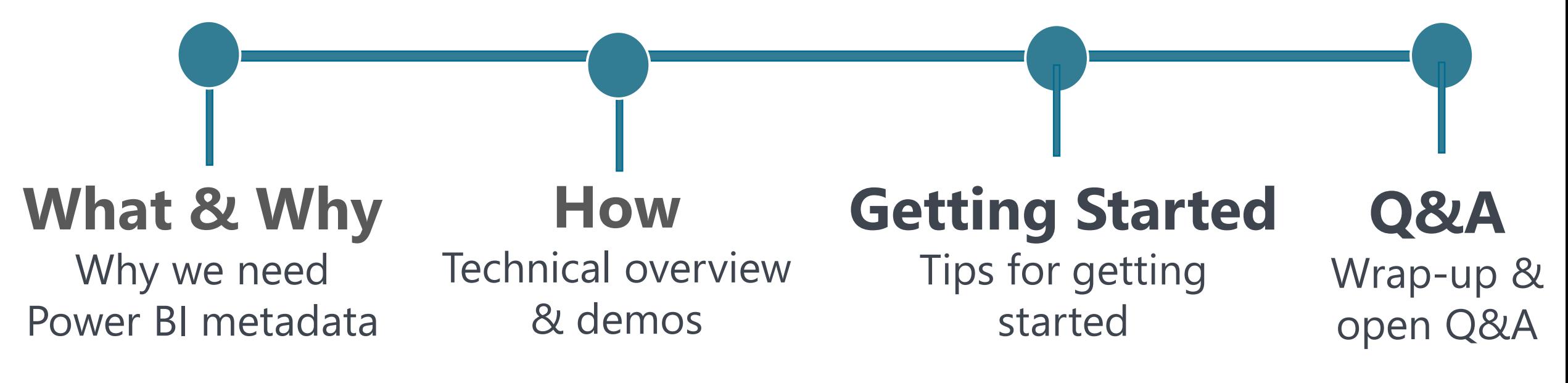

## Where to Download Materials

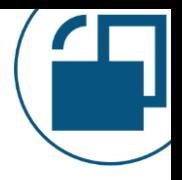

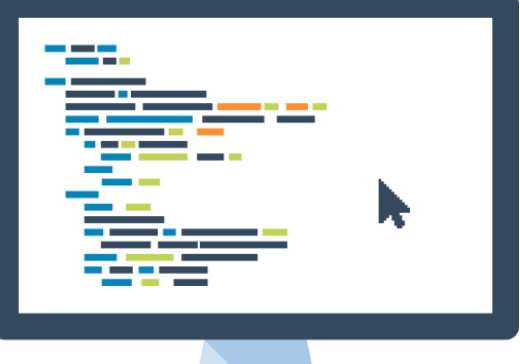

#### **Slides + Jupyter Notebook for Demos:**

[CoatesDS.com/presentations/#What-You-Can-](https://www.coatesdatastrategies.com/presentations/#What-You-Can-Learn-From-Power-BI-Activity-Log)Learn-From-Power-BI-Activity-Log

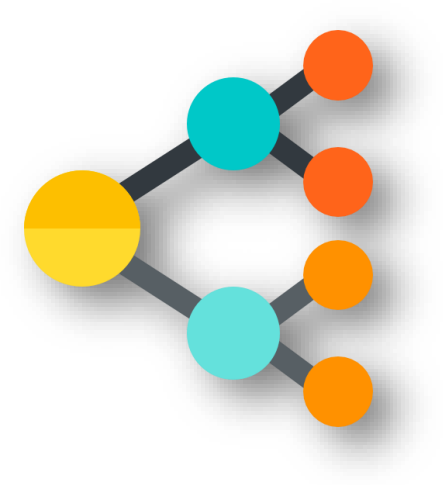

**Power BI End-to-End Diagram:** [CoatesDS.com/diagrams](https://www.coatesdatastrategies.com/diagrams)

## Scope of this Session

### **Main focus:**

- Querying metadata from the Power BI Service and Data Gateway Service
- Understanding the kinds of metadata you can retrieve related to usage patterns and activities in the Power BI Service

## **Out of scope:**

- Updating & managing the Power BI Service or Data Gateway
- XMLA endpoint
- Power BI Embedded
- Power BI Report Server
- PowerShell modules contributed by the community
- Microsoft 365 Management API
- Older PowerShell cmdlet (Search-UnifiedAuditLog)

## **Minimal scope:**

- Exact PowerShell script syntax & techniques
- Installation & setup
- Permissions setup & requirements

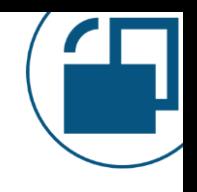

## Demos You'll See in this Session

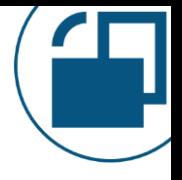

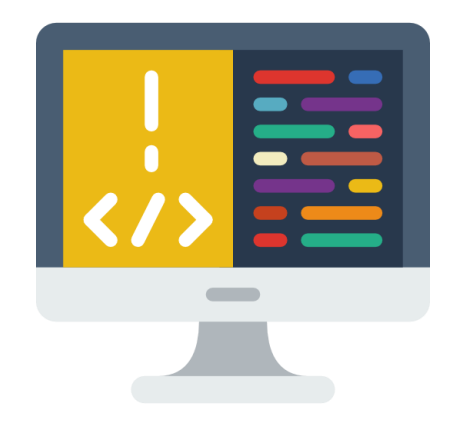

#### **Demos are using:**

- PowerShell [7.1.2 \(Core\)](https://docs.microsoft.com/en-us/powershell/scripting/install/installing-powershell-core-on-windows?view=powershell-7.1) running on Windows 10 machine
- Azure Data Studio [Notebook](https://docs.microsoft.com/en-us/sql/azure-data-studio/notebooks/notebooks-guidance)
- Azure Data Studio [PowerShell Extension](https://docs.microsoft.com/en-us/sql/azure-data-studio/extensions/powershell-extension)
- Azure Data Studio [.NET Interactive Kernel](https://www.youtube.com/watch?v=W-F0gO7dVOE) for PowerShell Extension

## **PowerShell scripts:**

- All scripts are demo snippets which are not production-ready
- The examples are realistic, but highly simplified for learning purposes

# What & Why

Why we need Power BI metadata

## Adoption, Governance & Monitoring

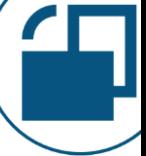

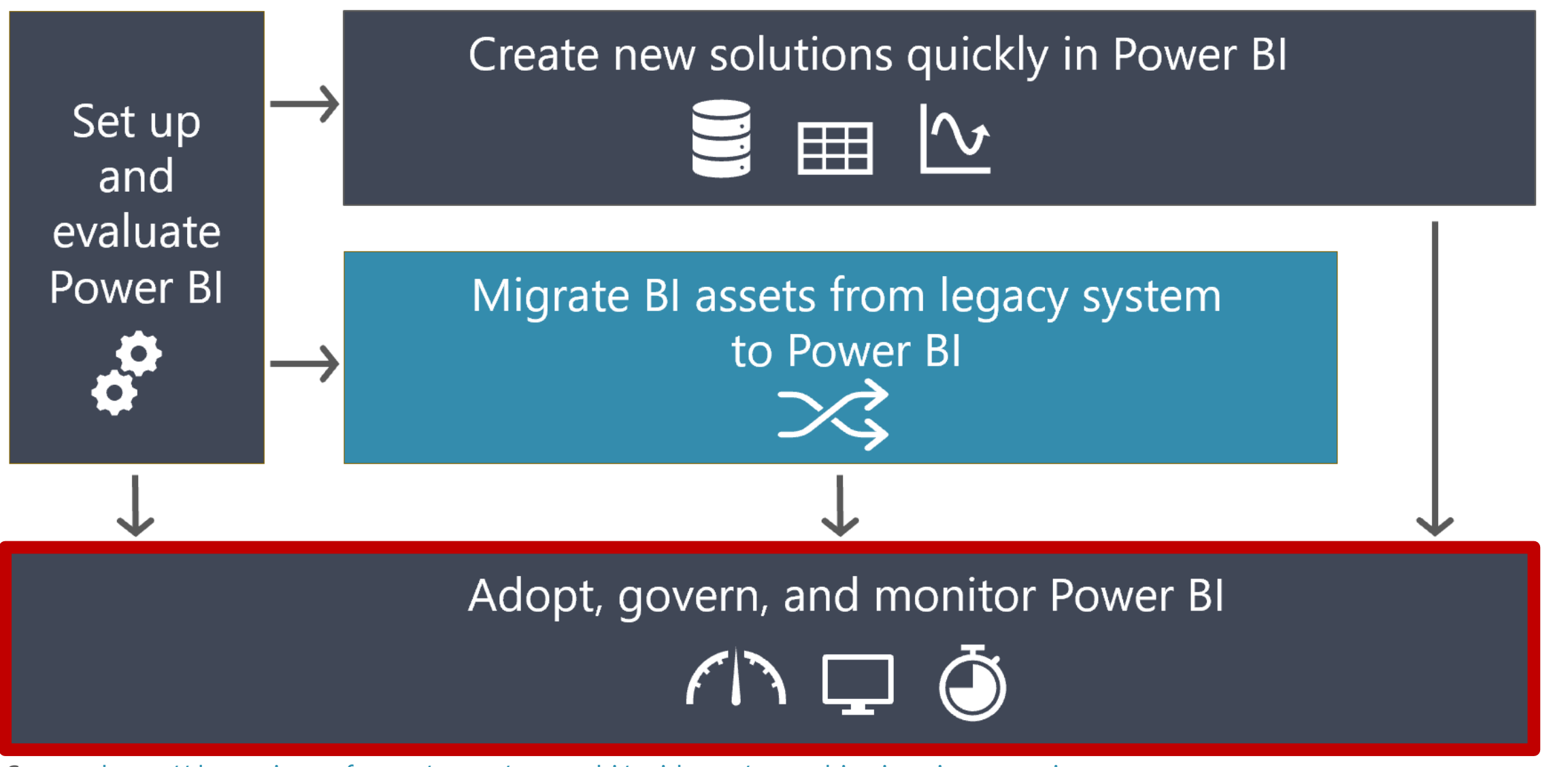

Source: <https://docs.microsoft.com/en-us/power-bi/guidance/powerbi-migration-overview> (Content authored by Melissa Coates published to Microsoft Docs)

#### Power BI End-To-End: Top Features, Key Integration Points & Related Services

Last Updated: January 4, 2021

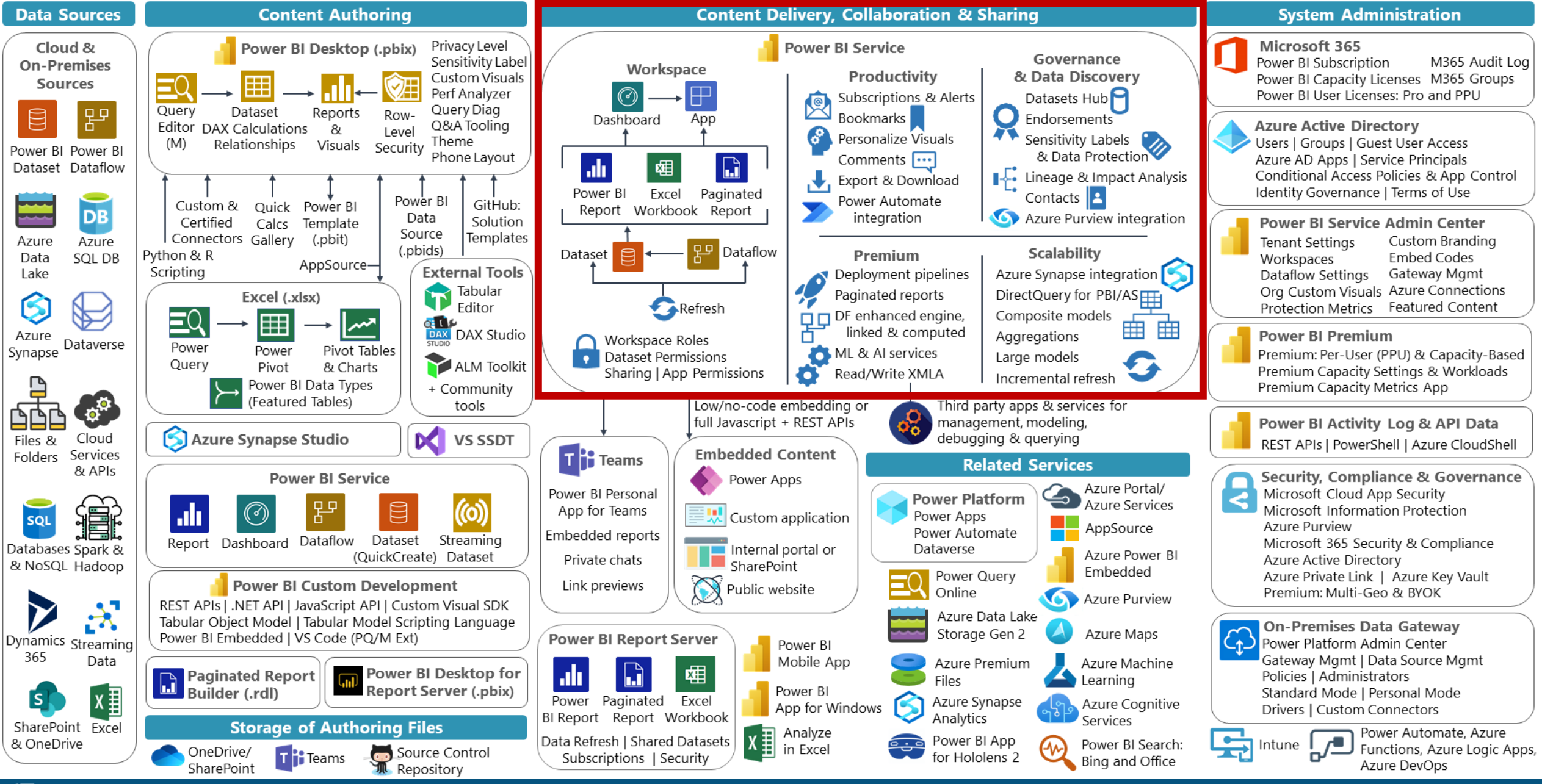

CoatesDataStrategies.com > Community Resources > Diagrams

Coates Data Strategies

## What Can We Do With Power BI Metadata?

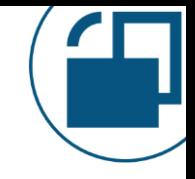

Adoption & usage patterns 1

> Architecture overview & inventory 2

> > Governance, security & compliance 3

> > > Support & user education 4

## Adoption

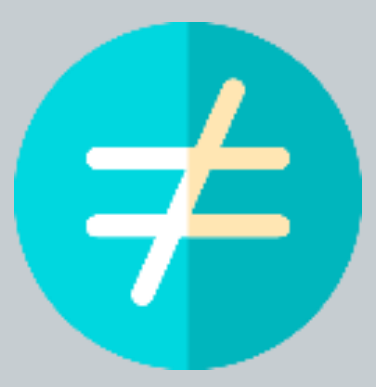

## Activity & System Usage *Only*

## Defining User Adoption

Using the technology…

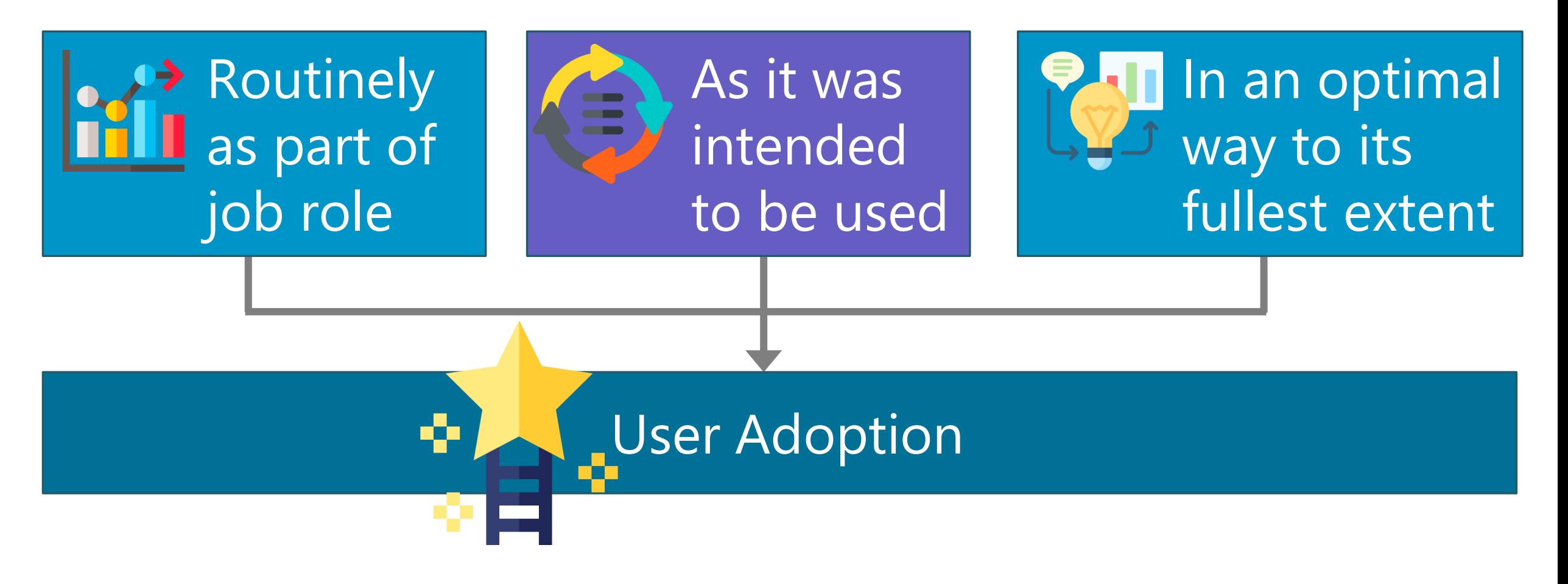

#### Adoption & Usage Patterns 1

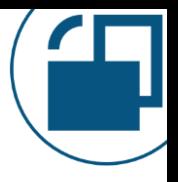

## **Subcategories of adoption monitoring & measurement:**

- Usage & consumption 1a
- Data trustworthiness 1b
- 1c User experience & usability
- 1d Learning & continual improvement
- Organizational awareness & engagement 1e

This data originates outside of Power BI so we won't focus on it in this session

#### Adoption & Usage Patterns 1

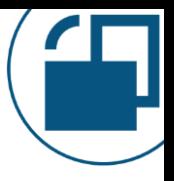

## 1a **Usage & consumption**

**Content views (reports, dashboards, apps, workspaces) –or– users**

Top n Popular content

#/% of content with active usage

#/% of content with frequent usage

#/% of underutilized content

#/% of usage increasing MoM/QoQ

#### **User activity & license usage**

#/% of users who actively publish content

#/% of users with underutilized license

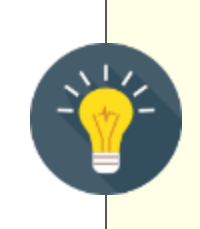

**Create common definitions to apply to all metrics:**

Active = every month

Frequent = every week

Inactive or Underutilized = not in 3 months

#### Adoption & Usage Patterns 1

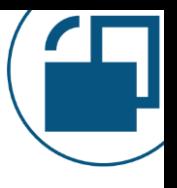

## 1b **Data trustworthiness**

#### **Certified content**

Ratio of datasets to reports #/% of certified datasets #/% of certified dataflows #/% of certified reports #/% of certified apps

## 1c **User experience & usability**

#### **Ensuring optimal experience**

% of refresh success for certified

datasets & dataflows

#/% unused objects in workspace

% uptime for gateway cluster

#### Architecture Overview & Inventory 2

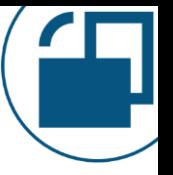

# of workspaces, by type # of reports, by type # of dashboards # of datasets # of dataflows # of users, by active/inactive

Gateways in use Data sources in use Premium capacities in use Consider storing this type of data as snapshots over time, so you can do trending.

Combining point-in-time snapshots along with the activity log events provides a full picture.

#### Governance, Security, Auditing, Compliance 3

External user activities Power BI administrator activities

Datasets/dataflows owned by a user who is no longer active or has transferred

Contacts for a user who is no longer active or has transferred

Activity data should be accumulated for at least a year or two

Security after user role or dept changes Licensing snapshots at point in time

Security snapshots for users & groups

License usage / non-usage

Workspace security by role

Security activity/changes

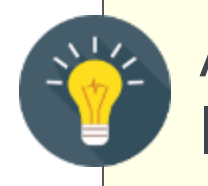

#### Support & User Education 4

## **Situations we want to minimize**

Significant sharing from My Workspace

Significant report views from My Workspace

Many datasets published by the same author

Build permissions exists for a lot of users on a dataset which is not certified

High report views based on content which is not certified

Frequent data refresh failures

Significant use of unsanctioned data sources Significant & recurring exports to Excel Significant & recurring printing Unexpected use of subscriptions

Consider contacting users when you see certain activities happening & directing them to helpful information

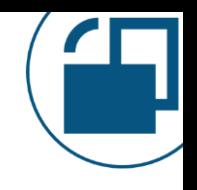

## What Can We Do With Power BI Metadata?

- Adoption & usage patterns 1
- Architecture overview & inventory 2
- Governance, security, auditing & compliance 3
- 4 Support & user education

## How

## Technical overview & demos

## Basic Power BI Auditing Solution

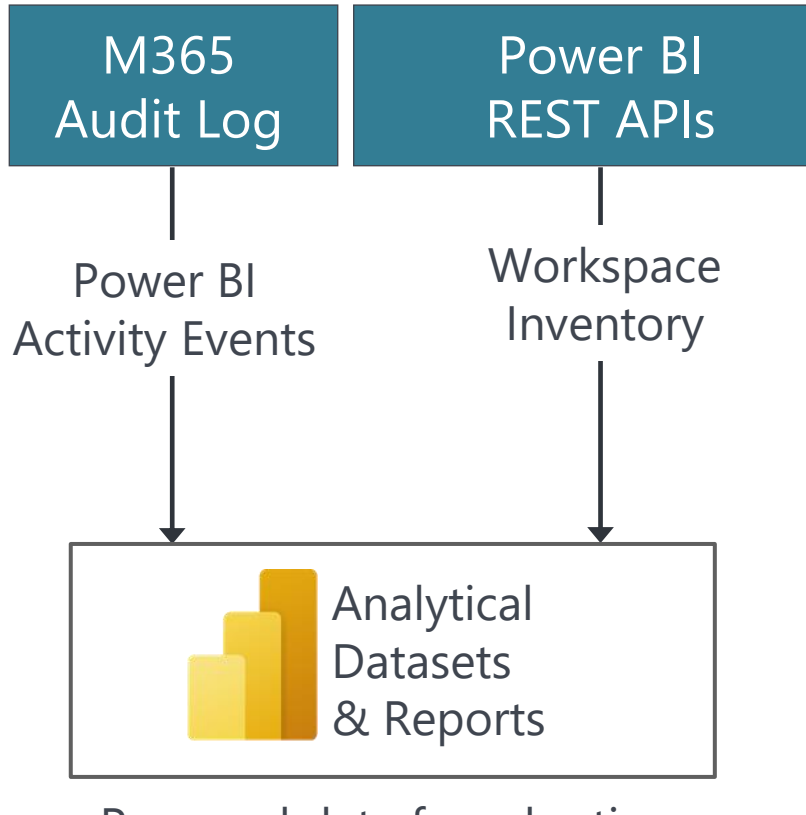

Prepared data for adoption, security & auditing

## End-To-End Power BI Auditing Solution

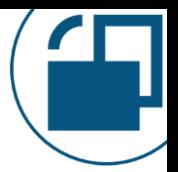

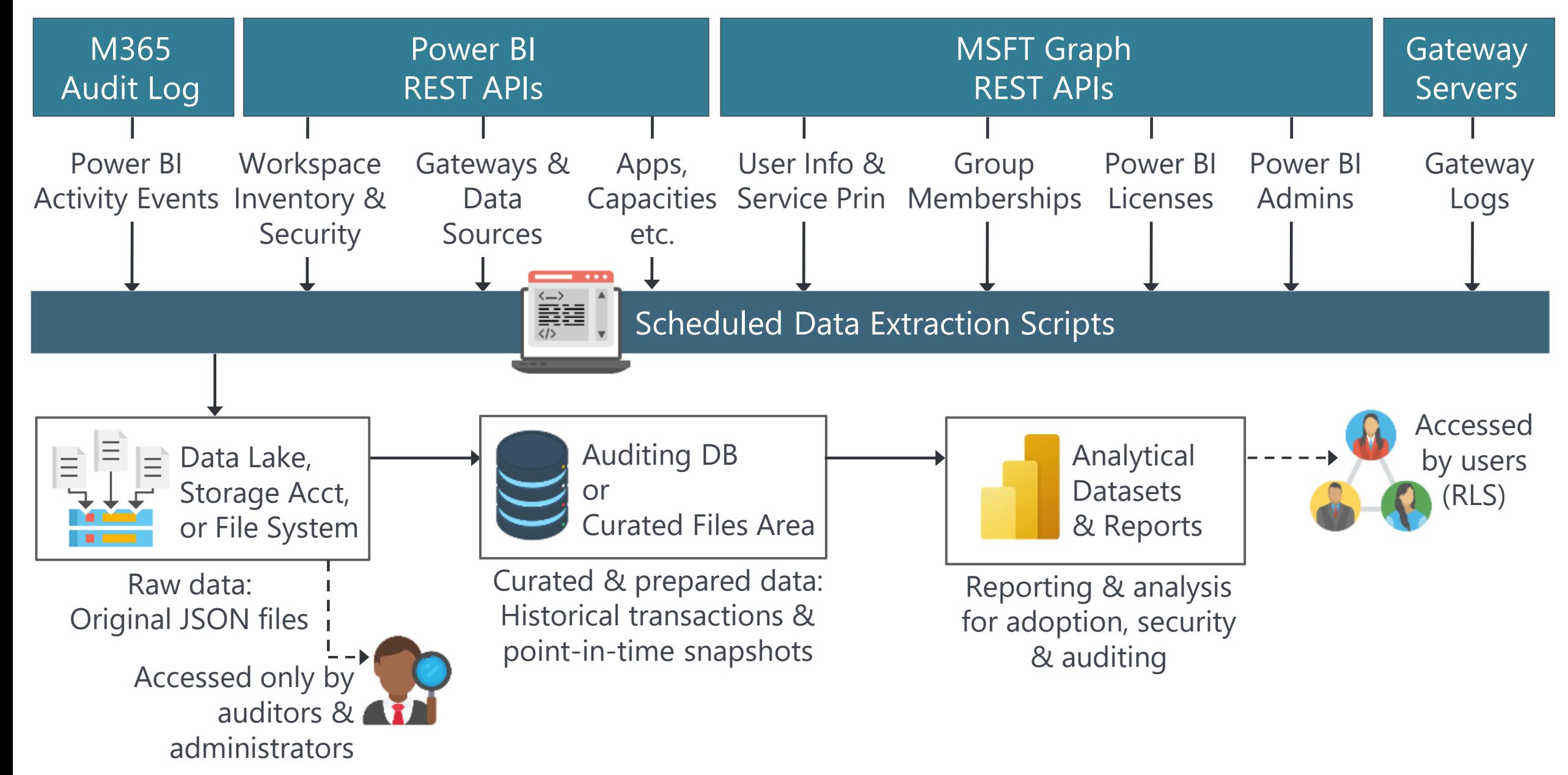

This data is used for both: User adoption --plus-- Auditing & monitoring

## Obtaining Auditing Data Through User Interface

• Microsoft 365 Unified Audit Log

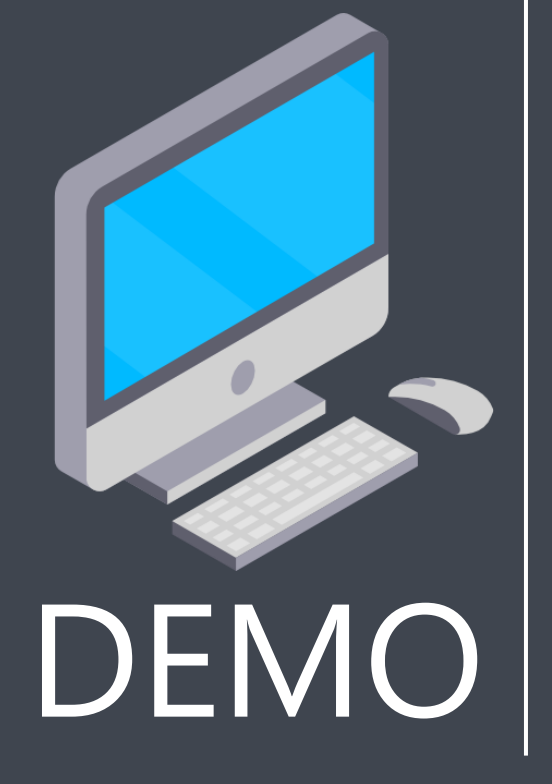

Two Common Ways to Get Data Programmatically

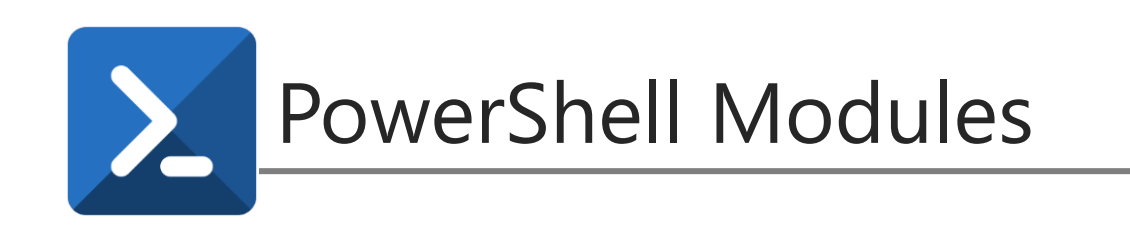

Power BI Management Module

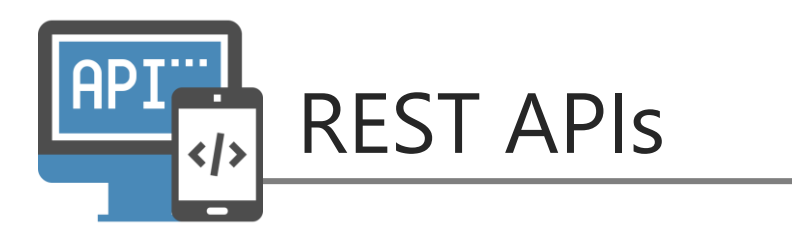

Power BI Admin REST APIs

Data Gateway Module

Power BI User APIs

Power BI Embedding APIs

## Power BI Management Module

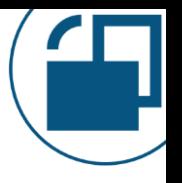

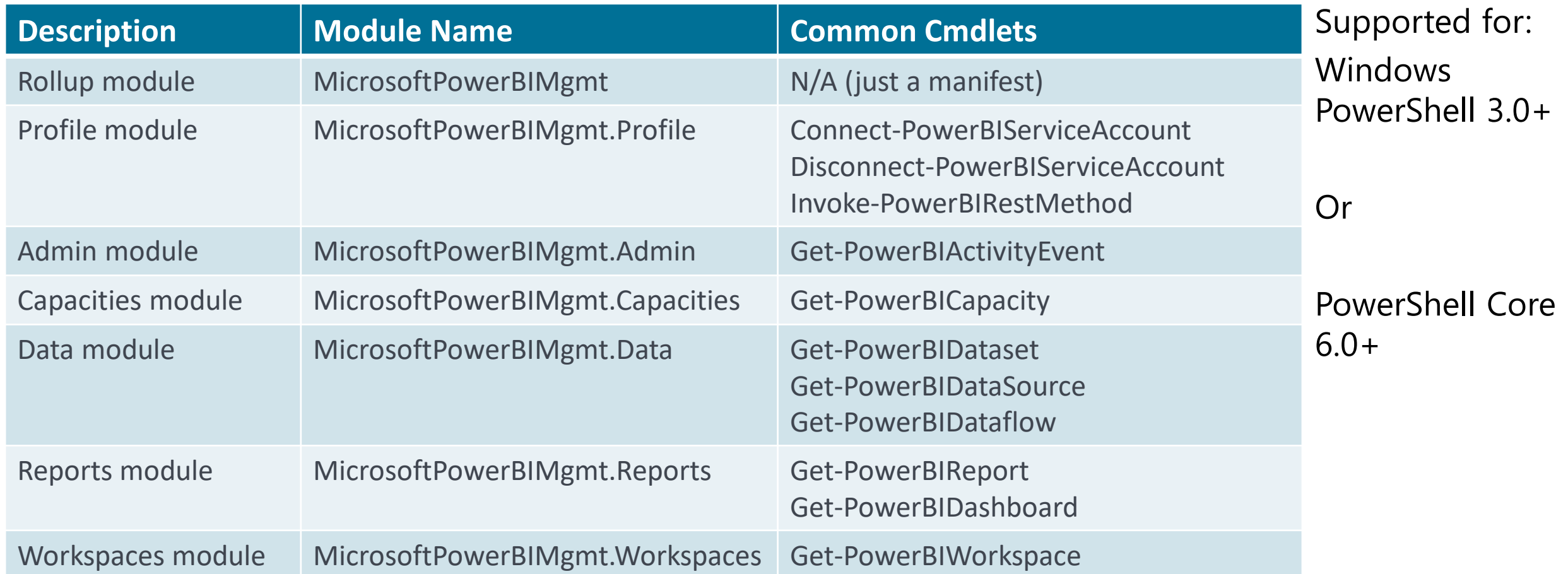

PowerShell Gallery:<https://www.powershellgallery.com/packages/MicrosoftPowerBIMgmt> Cmdlets Reference:<https://docs.microsoft.com/en-us/powershell/power-bi/overview> GitHub: <https://github.com/microsoft/powerbi-powershell>

## **Z Data Gateway Module**

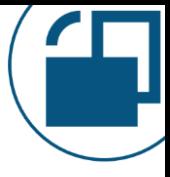

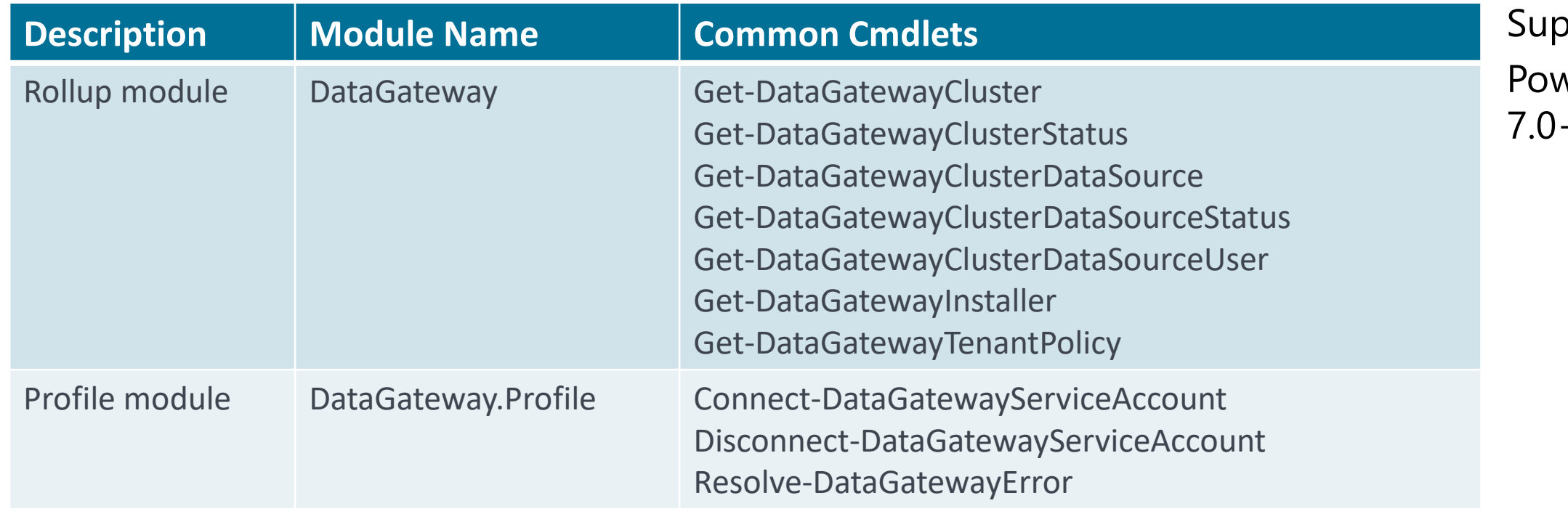

ported for: verShell Core  $\pm$ 

PowerShell Gallery: <https://www.powershellgallery.com/packages/DataGateway> Cmdlets Reference:<https://docs.microsoft.com/en-us/powershell/gateway/overview>

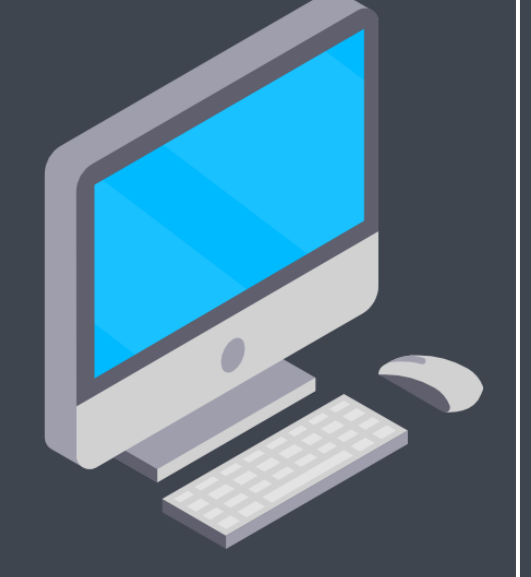

DEMO

in notebook

Demo Series #1 Using the Power BI Management Module • Authentication Domain account [1-5] Service principal [1-6] • View workspace info User scope [1-7] Organization (admin) scope [1-8] • View workspace artifact info [1-9] See scripts | • Export workspace inventory [1-10]

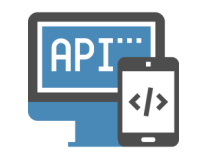

## **PRIMA** Power BI REST APIS

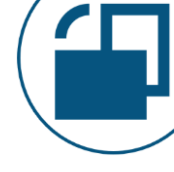

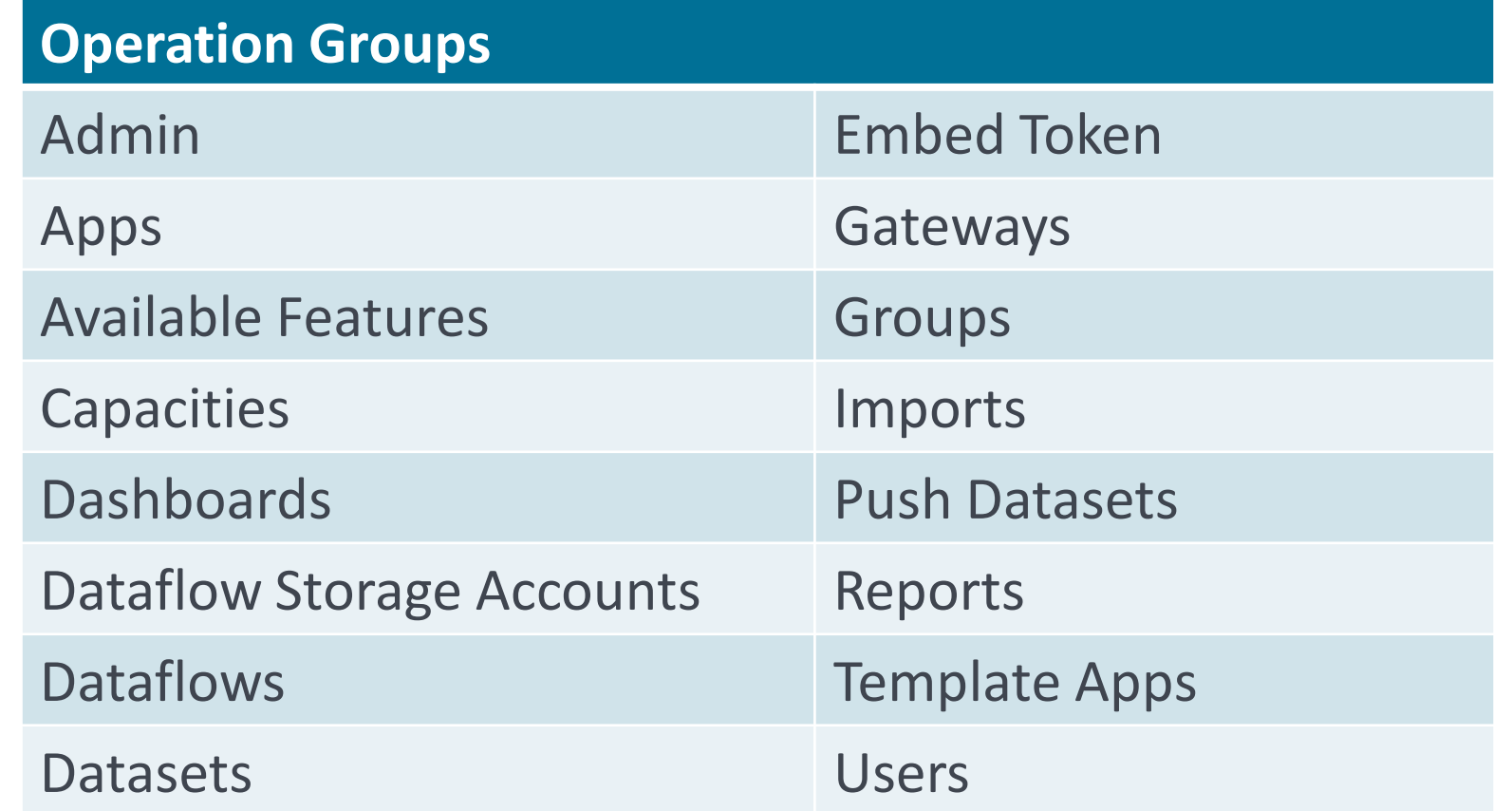

REST API Reference:<https://docs.microsoft.com/en-us/rest/api/power-bi/>

Power BI Activity Log: <https://docs.microsoft.com/en-us/power-bi/admin/service-admin-auditing>

## **EPT** How the APIs are Named

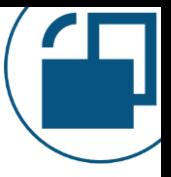

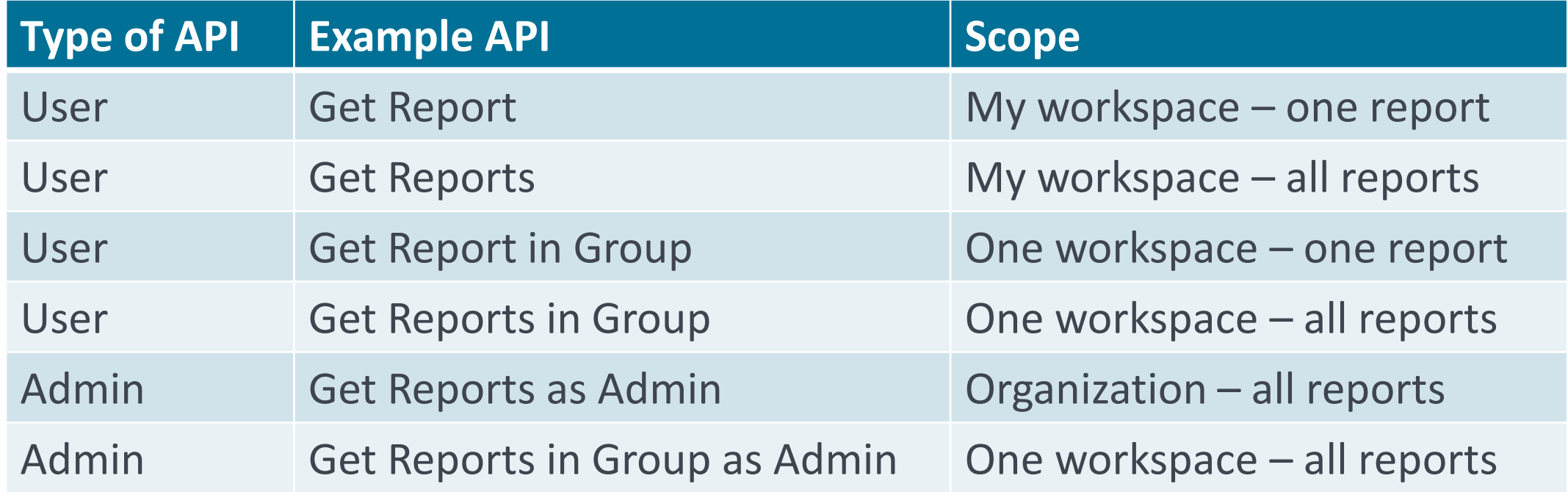

User  $API = based on permissions of the executing user or service principal$ Admin API = requires Power BI admin/organization-level permissions

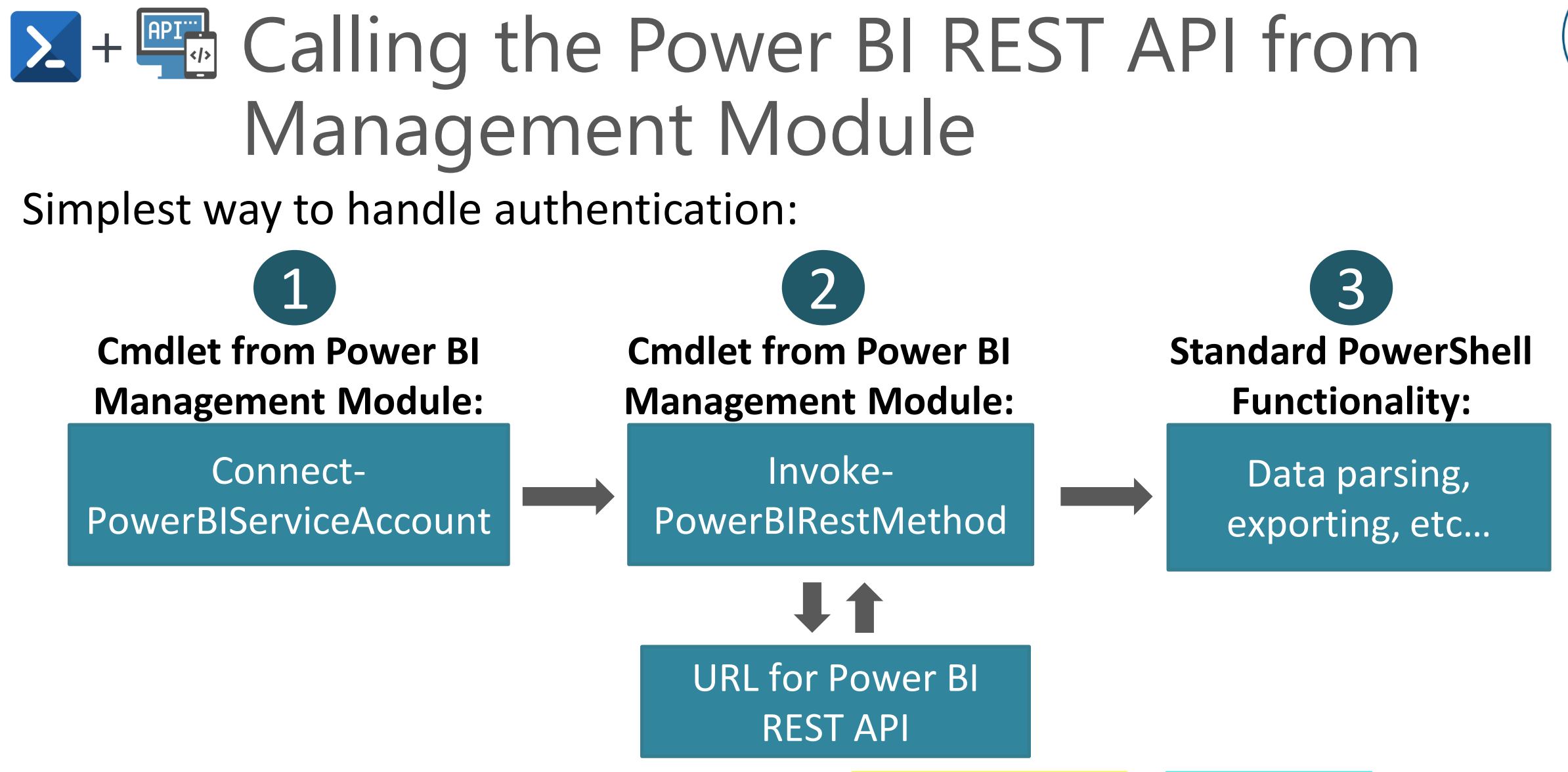

https://api.powerbi.com/v1.0/myorg/ **admin/Groups**?\$top=5000&

\$expand=datasets,dataflows,reports,dashboards,workbooks,users

## **2+ PowerShell-Specific Syntax**

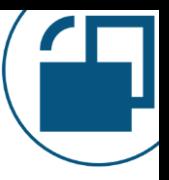

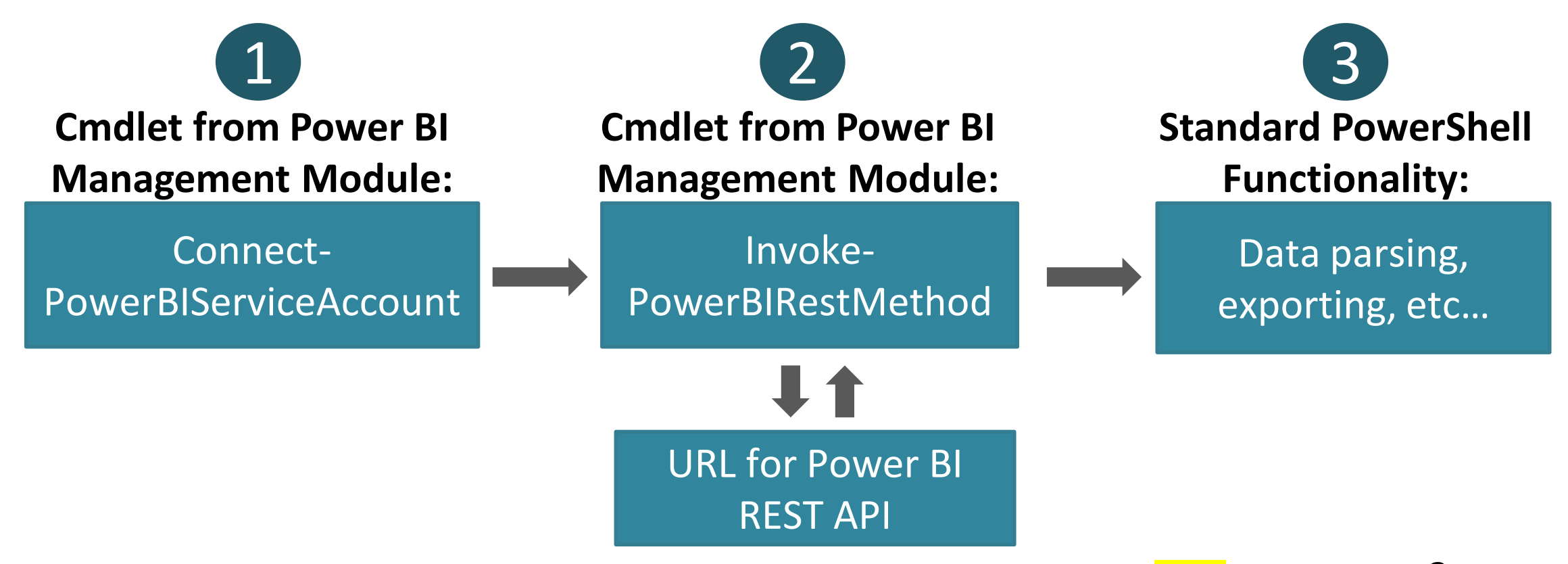

https://api.powerbi.com/v1.0/myorg/admin/Groups? %24top=5000 & %24expand=datasets,dataflows,reports,dashboards,workbooks,users

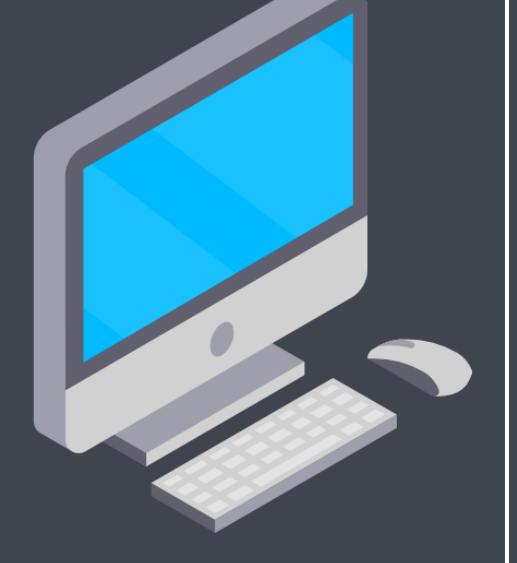

DEMO

See scripts in notebook

## Demo Series #2 Using the Power BI Management Module & the REST APIs Together

- View workspace artifact info for one workspace [2-1]
- Export workspace inventory [2-2]

## Summary of Ways We Can Get Data

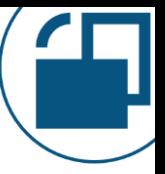

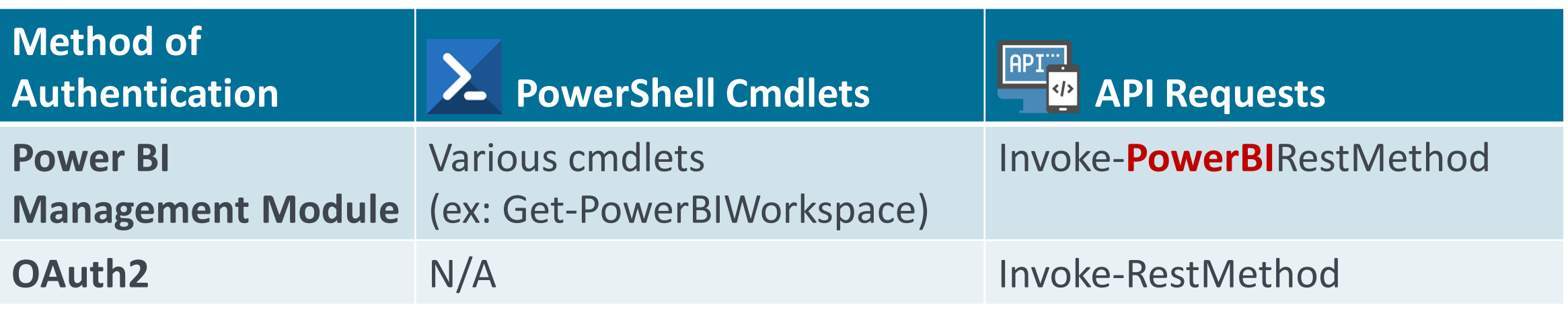

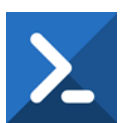

#### **Advantages of PowerShell Cmdlets:**

- $\checkmark$  Easier to get started
- $\checkmark$  Handles things like pagination automatically
- $\checkmark$  Output more human readable by default

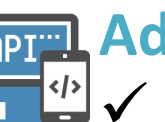

#### **Advantages of API Requests:**

- $\checkmark$  A lot more data is available
- $\checkmark$  Displays newer data faster
- $\checkmark$  One less layer of obfuscation if language/tool flexibility is desirable

## Power BI Activity Events

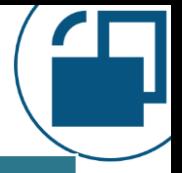

#### **Common Examples of Activity Events**

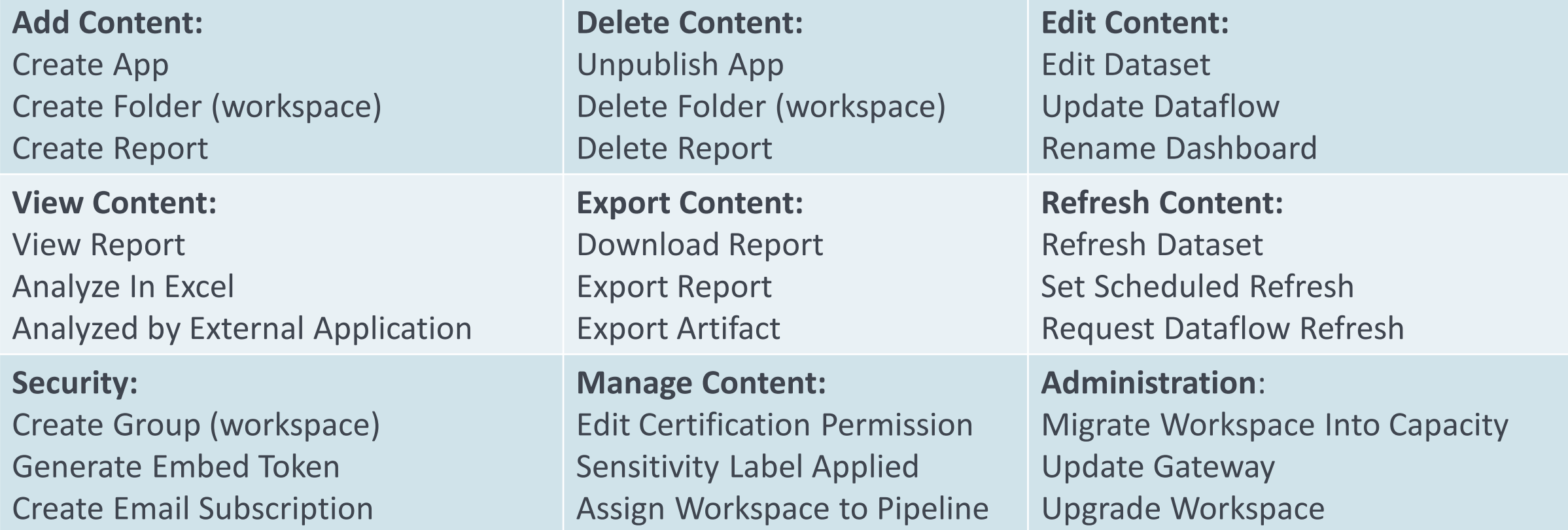

Activity Log Reference:<https://docs.microsoft.com/en-us/power-bi/admin/service-admin-auditing> Activity Log Examples: <https://docs.microsoft.com/en-us/power-bi/guidance/admin-activity-log>

## Power BI Activity Events

Several ways to get the detailed activity events:

- **•** PowerShell cmdlet: Get-PowerBIActivityEvent First choice: easiest
- Power BI REST API: Get Activity Events API < Second choice
- Microsoft 365 Compliance Center: unified audit log search
- Microsoft 365 Management API
- Microsoft Cloud App Security *(if MCAS is integrated with Power BI Service)*
- PowerShell cmdlet: Search-UnifiedAuditLog *(shouldn't be used anymore)*
- A 3<sup>rd</sup> party solution such as Power BI Sentinel

Activity Log Reference:<https://docs.microsoft.com/en-us/power-bi/admin/service-admin-auditing> Activity Log Examples: <https://docs.microsoft.com/en-us/power-bi/guidance/admin-activity-log> Activity Events API: <https://docs.microsoft.com/en-us/rest/api/power-bi/admin/getactivityevents>

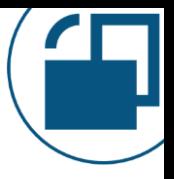

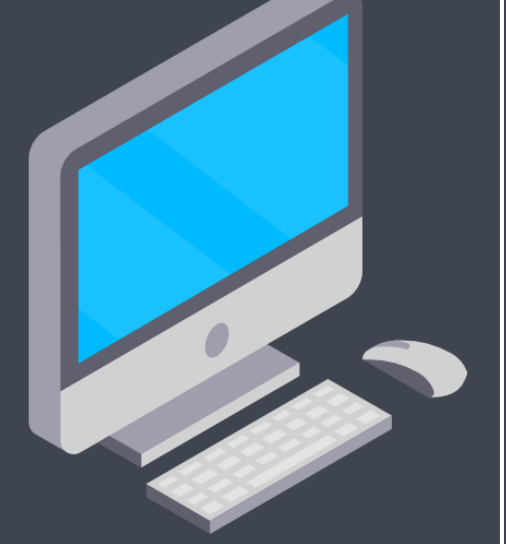

## Demo Series #3 Activity Events Data

- View one type of activity events for one day [3-1]
- Export activity events for a range of days [3-2]
- Review different types of events

See scripts in notebook

DEMO

# Getting Started

Tips for getting started

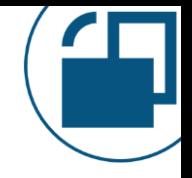

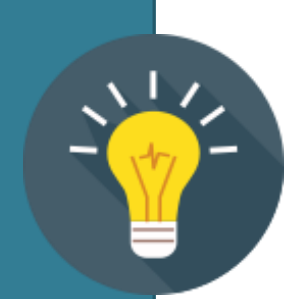

Getting Started Tips

Decide what is most important to measure. Considerations:

- What does **success** mean?
- What behavior do you want to **encourage**?
- What do you want people to **start** doing?
- What do you want people to **stop** doing?

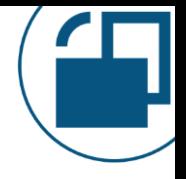

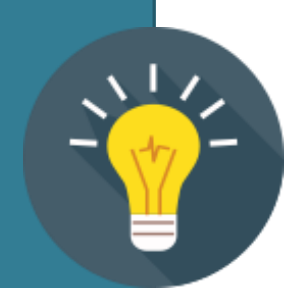

Getting **Started** Tips

## Decide how you want to handle authentication:

- A domain account (could be a service account) who is granted Power BI administrator rights. And/or
- Service principal (aka Azure AD app). This is considered a better security practice, but not all admin APIs are supported yet.

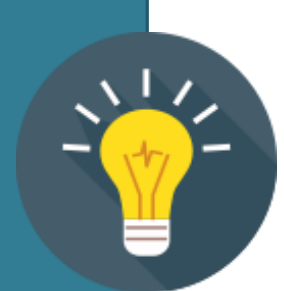

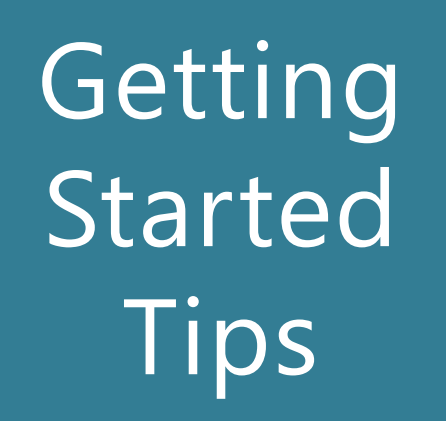

Start storing the activity log data right away if you aren't already.

Plan to accumulate history of at least 2 years to measure adoption, trends, changes, as well as for auditing purposes.

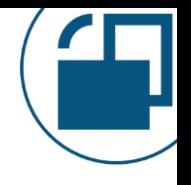

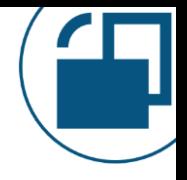

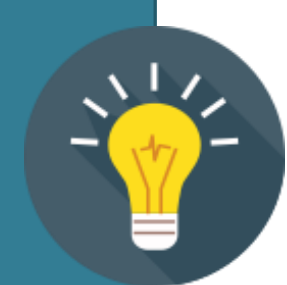

Getting Started Tips

Consider accumulating workspace snapshots on a regular basis (ex: weekly). For large tenants, this needs to be done efficiently to minimize # of API calls. Options:

- **[Get-PowerBIWorkspace](https://docs.microsoft.com/en-us/powershell/module/microsoftpowerbimgmt.workspaces/get-powerbiworkspace) cmdlet from the Power BI** Management Module with the –Include All parameter
- The *[admin groups API](https://docs.microsoft.com/en-us/rest/api/power-bi/admin/groups_getgroupsasadmin)* with the \$expand parameter
- New [GetModifiedWorkspaces](https://docs.microsoft.com/en-us/rest/api/power-bi/admin/workspaceinfo_getmodifiedworkspaces) API

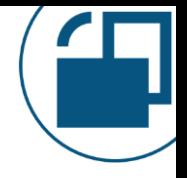

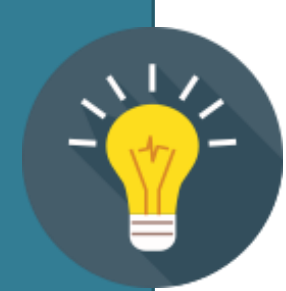

**Getting Started** Tips

## Extract the **original raw data** without any filters or formatting.

Since new events arrive regularly, use JSON format to allow for a flexible schema since new auditing attributes are introduced regularly.

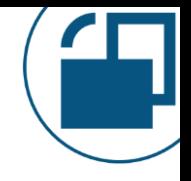

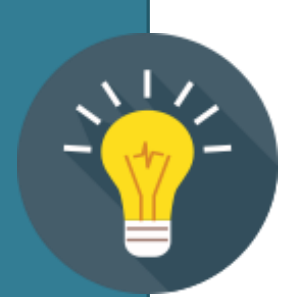

## Getting **Started** Tips

Retain the **original raw data** files in a secure location. Preferably an immutable location which allows no modifications or deletions.

## This allows you to:

- Accommodate new attributes with a flexible schema
- Re-parse the data when you become aware of new auditing data, or if you want to reload
- Rely on this data for formal auditing if required

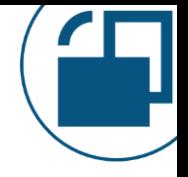

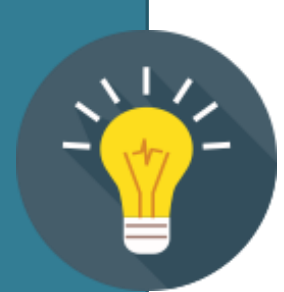

**Getting Started** Tips

Use the data regularly enough to know what your "normal" is. This allows you to recognize fairly quickly when something unusual begins to occur so you can take action.

This works best when:

- The Power BI administrator has a thorough understanding of how the system is used, and
- Time is allocated for & understanding the data

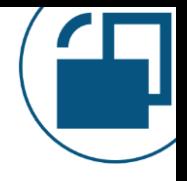

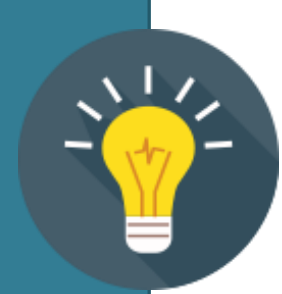

Getting Started Tips

Release reports based on the curated/prepared data for users in the business units to help them understand the impact of their solutions. Incorporate row-level security if necessary.

The built-in usage metrics reports are helpful, but the dataset we create can be far more powerful.

Wrap-Up

The Importance of Power BI Metadata

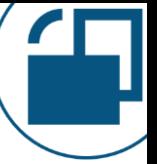

- The Power BI metadata from the Activity Log and the REST APIs are critical for:
	- ✓ Monitoring adoption efforts
	- ✓ Understanding usage patterns of content
	- ✓ User support, education, and identifying training opportunities
	- ✓ Identifying suspicious usage patterns
	- $\checkmark$  Change tracking
	- $\checkmark$  Documenting the architecture & objects deployed to Power BI
	- ✓ Internal & external auditing support
	- ✓ Monitoring data trustworthiness levels
	- $\checkmark$  Tracking effectiveness of license usage
	- $\checkmark$  Governance, auditing & oversight activities

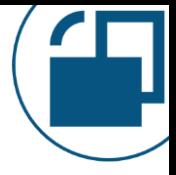

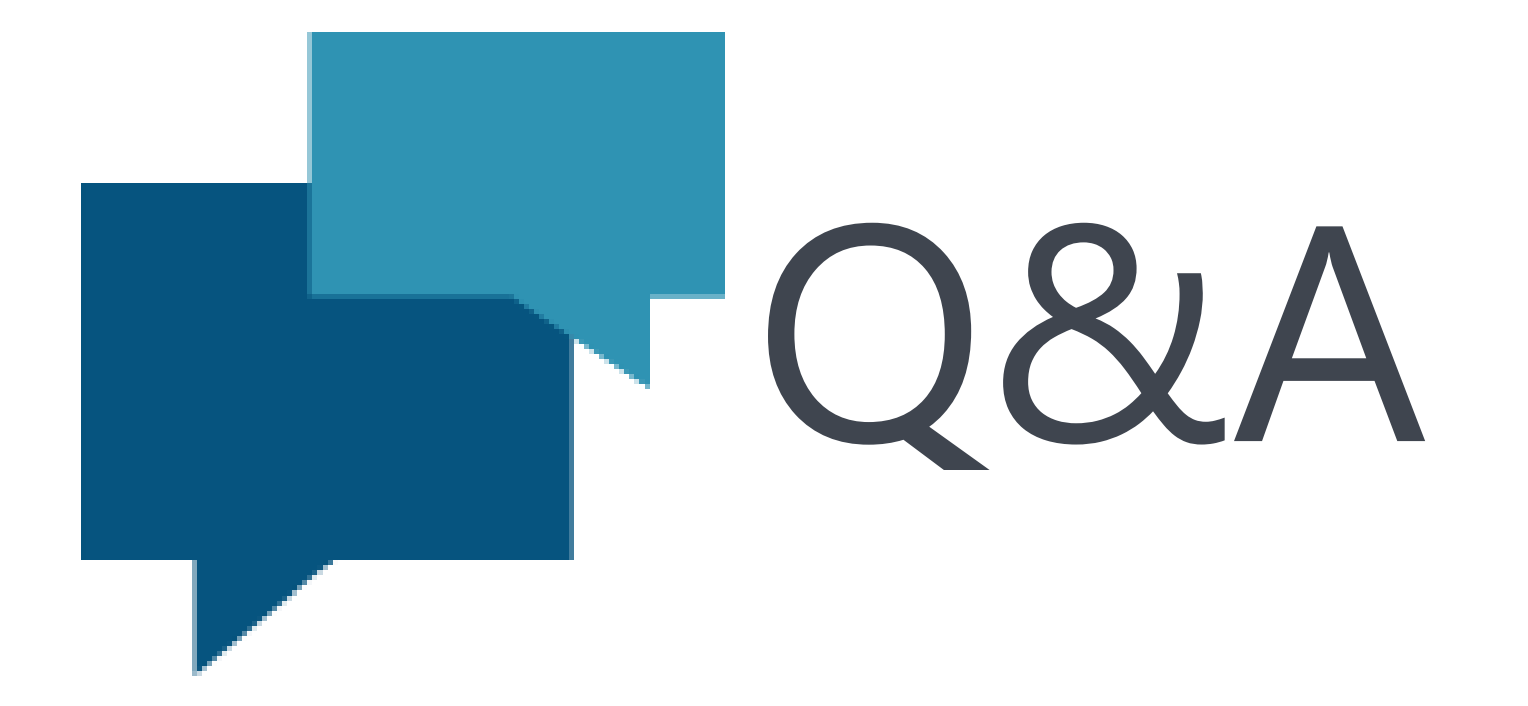

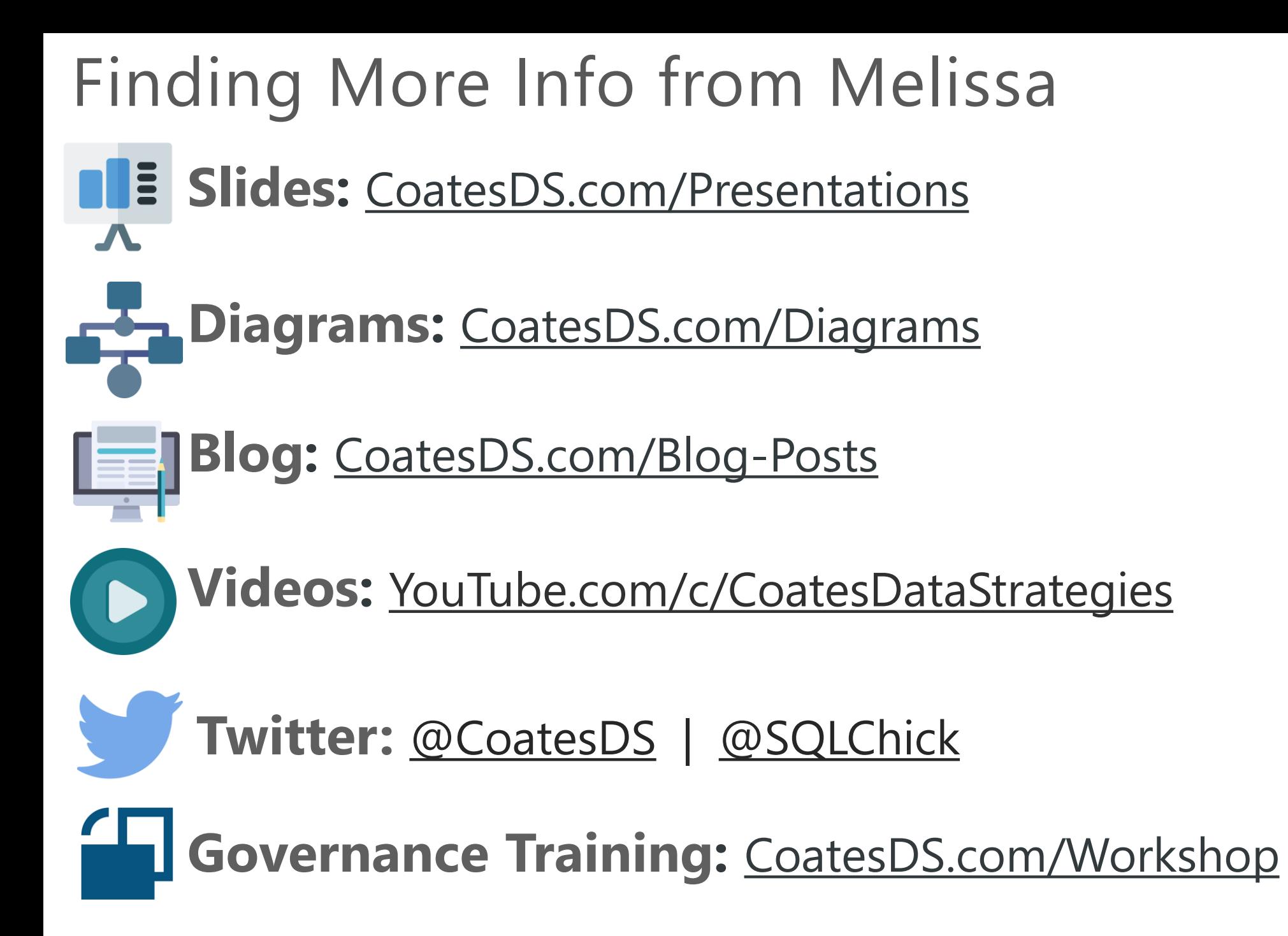

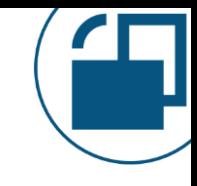

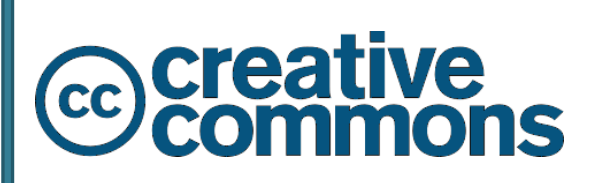

Attribute to me as original author if you share these materials

No derivatives or changes to these materials

No usage of these materials for commercial purposes

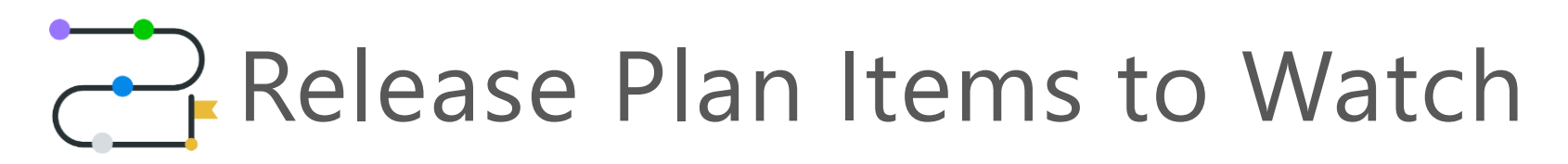

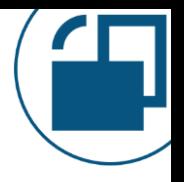

## **Azure Monitor Integration**

[https://docs.microsoft.com/en-us/power-platform-release-plan/2020wave2/power](https://docs.microsoft.com/en-us/power-platform-release-plan/2020wave2/power-bi/azure-monitor-integration)bi/azure-monitor-integration

Connect to a Log Analytics workspace for long-term storage. First priority for the public preview: queries & processing operations from query engine.

## **Custom visual monitoring**

[https://docs.microsoft.com/en-us/power-platform-release-plan/2020wave2/power](https://docs.microsoft.com/en-us/power-platform-release-plan/2020wave2/power-bi/power-bi-custom-visual-monitoring-administrators)bi/power-bi-custom-visual-monitoring-administrators

Monitor which users, reports or dashboards are using a custom visual.

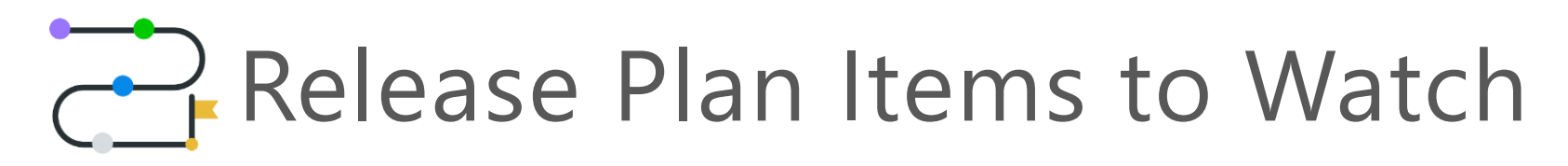

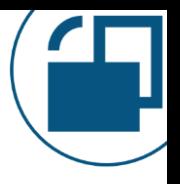

#### **Data lineage, impact, and API enhancements**

[https://docs.microsoft.com/en-us/power-platform-release-plan/2021wave1/power](https://docs.microsoft.com/en-us/power-platform-release-plan/2021wave1/power-bi/data-lineage-impact-api-enhancements)bi/data-lineage-impact-api-enhancements

Asyncronous admin APIs to efficiently scan Power BI artifacts & lineage.

Incremental admin API to only scan workspaces changed since last API call.

#### **Embedding Power BI into a Jupyter notebook**

https://docs.microsoft.com/en-us/power-platform-release[plan/2020wave2/power-bi/embed-power-bi-jupyter-notebook](https://docs.microsoft.com/en-us/power-platform-release-plan/2020wave2/power-bi/embed-power-bi-jupyter-notebook)

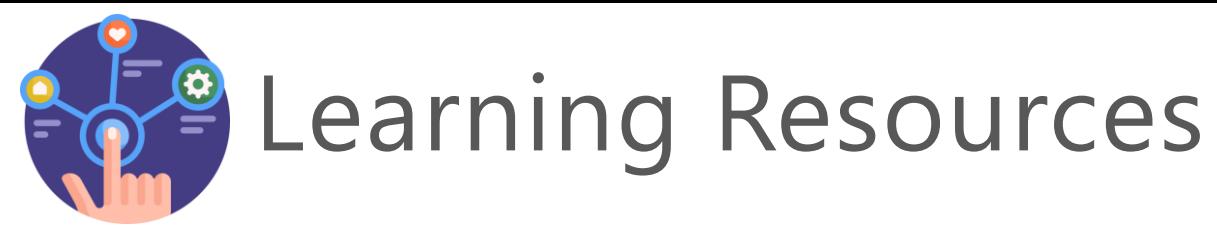

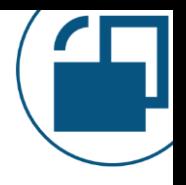

## **Just Thorning Blindbæk**

[https://justb.dk/blog/2021/02/extracting-the-power-bi-activity-log-with](https://justb.dk/blog/2021/02/extracting-the-power-bi-activity-log-with-data-factory/)data-factory/

Extracting the Power BI activity log data using Azure Data Factory. Be sure to use the version (at the bottom) to send raw data to a storage account, rather than parsing directly to a DB table (goal is to avoid losing any data).

#### **Tom Martens**

[https://www.minceddata.info/2021/01/03/the-power-bi-service-admin](https://www.minceddata.info/2021/01/03/the-power-bi-service-admin-mapping-the-hive/)mapping-the-hive/

Extracting the Power BI activity log data using Azure Automation.

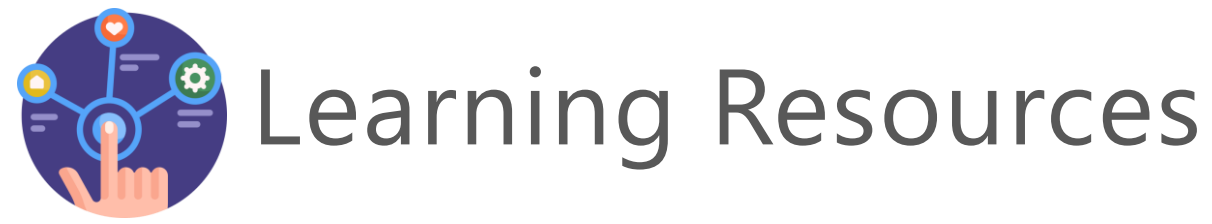

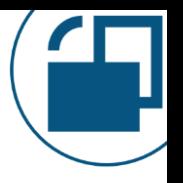

## **Gilbert Quevauvilliers**

[https://www.fourmoo.com/2020/02/12/how-you-can-store-all-your](https://www.fourmoo.com/2020/02/12/how-you-can-store-all-your-power-bi-audit-logs-easily-and-indefinitely-in-azure/)power-bi-audit-logs-easily-and-indefinitely-in-azure/

Extracting the Power BI activity log data using Azure Functions.

**Nassim Kasdali** (Microsoft Power BI team) <https://github.com/kasdali/pbila> Power BI Log Analytics Starter Kit

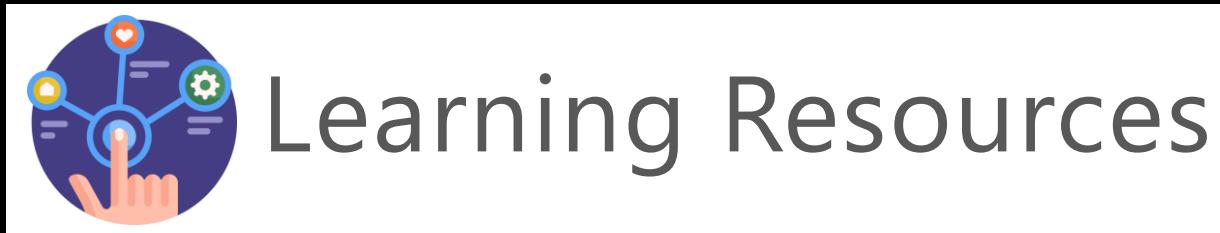

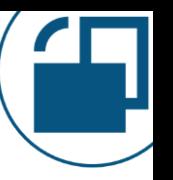

**Dev Camp Labs** (Ted Pattison from Power BI Customer Advisory Team) <https://www.powerbidevcamp.net/>

<https://github.com/PowerBiDevCamp/PowerBI-PowerShell-Tutorial>

See Ted's Sept. 24, 2020 session on Writing PowerShell Scripts for Power BI.

It uses Windows PowerShell still, but shares lots of good tips nonetheless.

**Brett Powell (Insight Quest)** 

<https://insightsquest.com/>

<https://github.com/BrettP76/Insight-Quest-Examples>

Brett has lots of examples to learn from in his GitHub repositories.

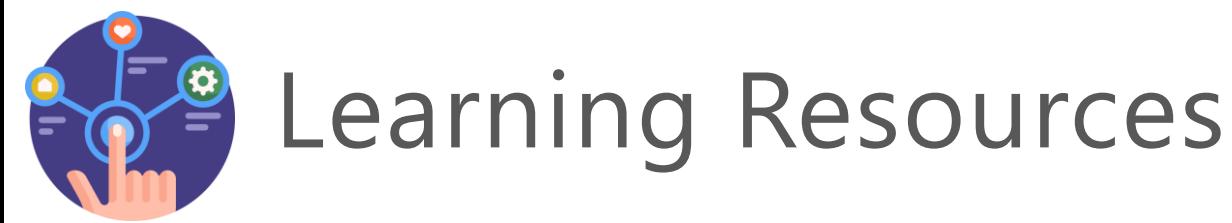

## **Parker Stevens 4-Part Series**

- Part 1: [https://www.youtube.com/watch?v=cTqFNg\\_y9lw](https://www.youtube.com/watch?v=cTqFNg_y9lw)
- Part 2: [https://www.youtube.com/watch?v=2RZkc\\_qrV1g](https://www.youtube.com/watch?v=2RZkc_qrV1g)
- Part 3: <https://www.youtube.com/watch?v=Z4E2jSZ4r6A>
- Part 4: <https://www.youtube.com/watch?v=BxKIJL5baAU>
- A few considerations:
- Some flaws from part 1 are fixed in part 2, so watch the first two parts before you build too much out.
- The technique used has some serious security concerns so if you use this approach, strenuously protect the PBIX file.
- Only 30 days of history can be accumulated using this technique.

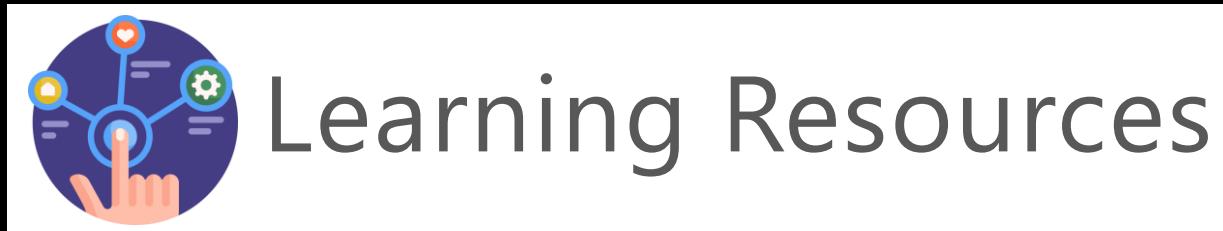

### **Aaron Nelson** (Microsoft)

[https://github.com/SQLvariant/Demos/tree/master/Presentations/](https://github.com/SQLvariant/Demos/tree/master/Presentations/PowerShell-for-PowerBI) PowerShell-for-PowerBI

Aaron uses notebooks to illustrate various techniques.

**Guy In a Cube** (Microsoft) Power BI REST API No-Code Options <https://www.youtube.com/watch?v=fXbJeIY2CgE>

Power BI Service Principals 101 <https://www.youtube.com/watch?v=1SO19uik1rw&t=310s>

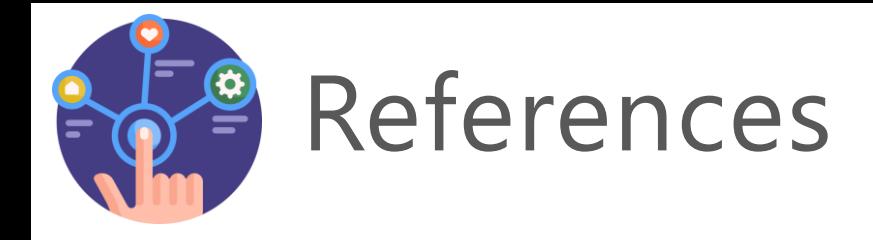

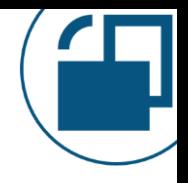

#### **Operations available in the Power BI activity log**

https://docs.microsoft.com/en-us/power-bi/admin/service-admin[auditing#operations-available-in-the-audit-and-activity-logs](https://docs.microsoft.com/en-us/power-bi/admin/service-admin-auditing#operations-available-in-the-audit-and-activity-logs)

#### **PowerShell cmdlets, REST APIs, & .NET SDK for Power BI admin** <https://docs.microsoft.com/en-us/power-bi/admin/service-admin-reference>

#### **Working with PowerShell in Power BI**

[https://powerbi.microsoft.com/en-us/blog/working-with-powershell-in-power](https://powerbi.microsoft.com/en-us/blog/working-with-powershell-in-power-bi/)bi/

#### **Announcing APIs and PowerShell Cmdlets for Power BI Administrators** [https://powerbi.microsoft.com/en-us/blog/announcing-apis-and-powershell](https://powerbi.microsoft.com/en-us/blog/announcing-apis-and-powershell-cmdlets-for-power-bi-administrators/)cmdlets-for-power-bi-administrators/

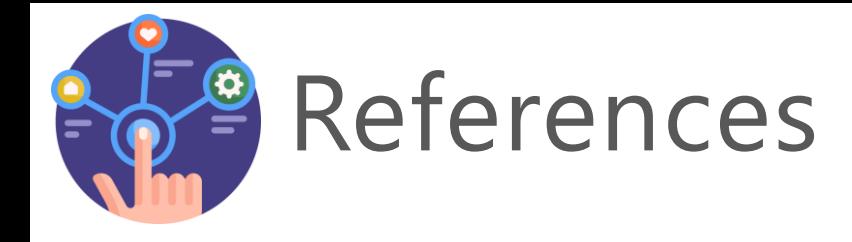

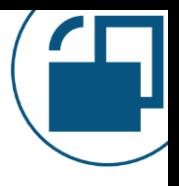

#### **Power BI Management Module: Download Module from PowerShell Gallery**

<https://www.powershellgallery.com/packages/MicrosoftPowerBIMgmt>

**Power BI Management Module: Documentation** <https://github.com/Microsoft/powerbi-powershell>

**Power BI Management Module: Cmdlet Reference** [https://docs.microsoft.com/en-us/powershell/power](https://docs.microsoft.com/en-us/powershell/power-bi/overview?view=powerbi-ps)bi/overview?view=powerbi-ps

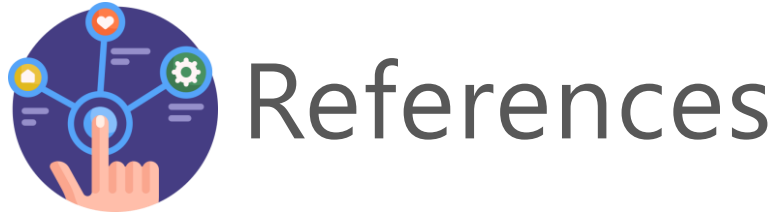

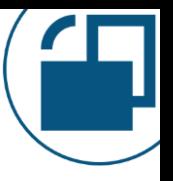

## **Data Gateway Module: Download Module from PowerShell Gallery** <https://www.powershellgallery.com/packages/DataGateway>

#### **Data Gateway Module: Cmdlet Reference**

https://docs.microsoft.com/en-

[us/powershell/module/datagateway/?view=datagateway-ps](https://docs.microsoft.com/en-us/powershell/module/datagateway/?view=datagateway-ps)

## **On-Premises Data Gateway Management**

[https://powerbi.microsoft.com/en-us/blog/on-premises-data-gateway](https://powerbi.microsoft.com/en-us/blog/on-premises-data-gateway-management-via-powershell-public-preview/)management-via-powershell-public-preview/

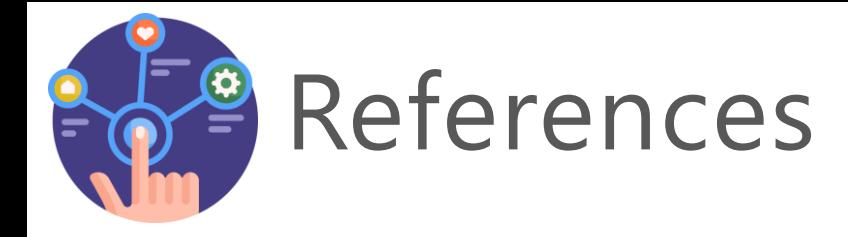

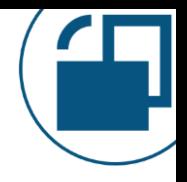

#### **Power BI REST API Reference**

<https://docs.microsoft.com/en-us/rest/api/power-bi/>

#### **Power BI REST API with 'Try It' Tool**

<https://azure.microsoft.com/en-us/updates/power-bi-rest-api-tryit-tool/>

**Announcing New Admin APIs and Service Principal Authentication to Make for Better Tenant Metadata Scanning** https://powerbi.microsoft.com/en-us/blog/announcing-new-admin-apis[and-service-principal-authentication-to-make-for-better-tenant-metadata](https://powerbi.microsoft.com/en-us/blog/announcing-new-admin-apis-and-service-principal-authentication-to-make-for-better-tenant-metadata-scanning/)scanning/